# **BAB III METODELOGI PENELITIAN**

### **3.1 Deskripsi Proyek**

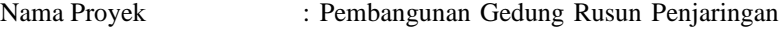

IV, Surabaya, Jawa Timur

Lokasi : Penjaringan Sari, Surabaya, Jawa Timur Kontraktor : PT. Tectonia Grandis

Konsultan Perencana : CV. Azita Abadi

Nilai Kontrak : Rp. 13.867.847.000,-

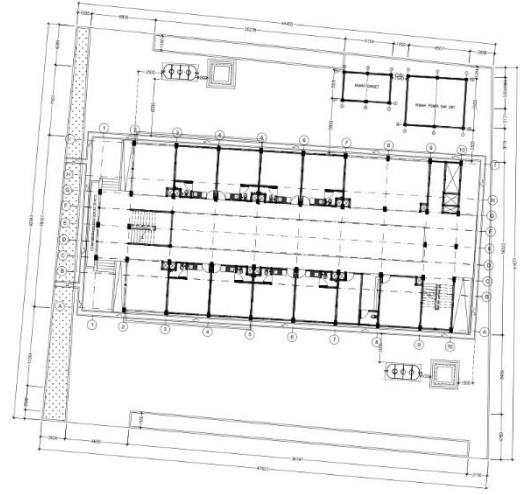

Gambar 3.1 *Site Plan* Rumah Susun Sederhana Sewa (RUSUNAWA) (Sumber: Data Proyek, 2018)

## **3.2 Diagram Alir Analisis**

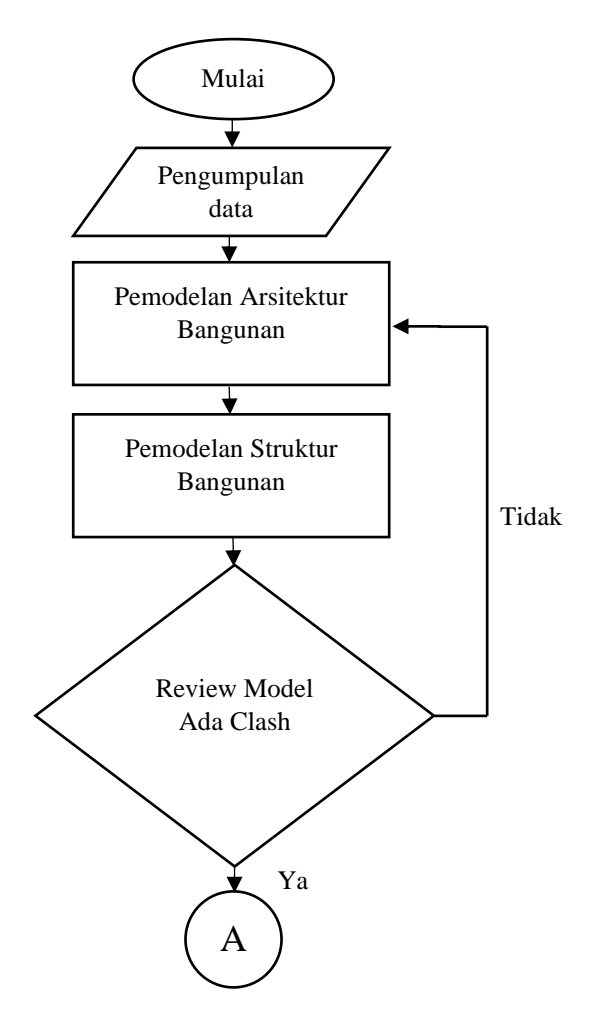

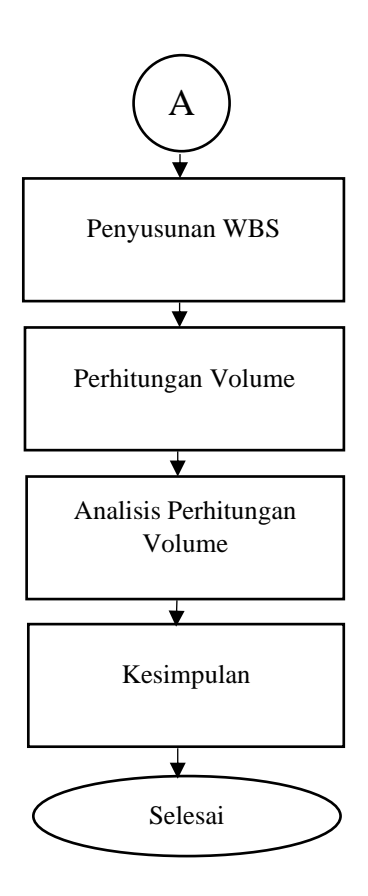

Gambar 3. 2 Diagram Alir Analisis

### **3.3 Tahapan Analisis**

Dalam mencapai tujuan studi maka didalam penyusunan tugas akhir ini akan dilakukan beberapa tahapan kegiatan antara lain :

- 1. Studi Literatur adalah sebagai landasan dalam menganalisis sebuah metode dalam proyek.
- 2. Identifikasi dan mempelajari lebih jauh mengenai proyek pembangunan gedung.
- 3. Pengumpulan Data yang diperlukan dalam penyusunan Tugas Akhir ini antara lain :
	- a. *Bill Of Quantity* (BOQ), untuk mengetahui volume pekerjaan yang di hitung secara manual, yang nanti akan di bandingkan dengan *Quantity Take-Off* berbasis BIM.
	- b. Gambar kerja perencanaan proyek
	- c. Observasi, yaitu pengamatan langsung pada proyek yang bersangkutan, dengan cara mengukur panjang, lebar dan tinggi bangunan serta beberapa item pekerjaan yang akan di jadikan sebagai acuan untuk melakukan *Quantity Take-off*.

#### **3.4 Proses Analisis**

Proses pengerjaan dalam tugas akhir ini adalah:

1. Pemodelan Arsitektur Bangunan

Membuat pemodelan Arsitektur bangunan dengan menggunakan bantuan *software Autodesk Revit 2020*. Model yang dibuat antara lain seperti dinding, kusen pintu dan jendela, atap dan pekerjaan arsitektur lainnya yang sesuai dengan proyek. Keluaran dari model ini berupa file format .RVT yang berisi semua data model arsitektur bangunan.

2. Pemodelan Stuktur Bangunan

Membuat pemodelan stuktur bangunan dengan menggunakan bantuan *software Autodesk Revit 2020*. Model yang dibuat antara lain seperti pondasi, kolom, balok dan pekerjaan stuktur lainnya yang sesuai dengan proyek. Keluaran dari model ini berupa file format .RVT yang berisi semua data model stuktur bangunan.

3. Review Model

Pada tahap ini model arsitektur dan struktur digabungkan menggunakan *software Autodesk Naviswork Manage 2020* dan dilakukan analisis *clash detection.* Apabila ada terjadi clash antar model yang digabungkan maka model harus di perbaiki dahulu, apabila tidak ada maka akan lanjut pada tahap selanjutnya.

4. Pembuatan dan penyusunan *Work Breakdown Structure*

Pada saat melakukan perhitungan volume sebelumnya kita susun dulu WBS berdasarkan *item catalog* dari Uniformat atau template yang disediakan. Dari WBS kita dapat tau apa yang akan kita hitung kuantitasnya.

5. Perhitungan Volume

Perhitungan volume akan dilakukan dengan quantification tools pada *software Autodesk Naviswork Manage 2020,* dan hasilnya akan diolah kedalam format yang telah disediakan.

6. Menganalisis Hasil Perhitungan

Hasil perhitungan volume dari *software Autodesk Naviswork Manage 2020* dibandingkan dengan hasil perhitungan volume secara manual, dan Outputnya berupa:

- File .NWD, berisi semua hasil *quantity take-off*
- File .CSV, berisi semua hasil *quantity take-off*
- File .XLS, berisi perbandingan *quantity take-off* dengan BIM dan BOQ yang sudah ada secara manual.
- 7. Hasil Akhir

Hasil akhir dari tugas akhir ini adalah mengetahui perbedaan hasil *quantity take-off* dengan berbasis BIM dengan *quantity take-off* yang dilakukan secara manual.

*HALAMAN INI SENGAJA DIKOSONGKAN*